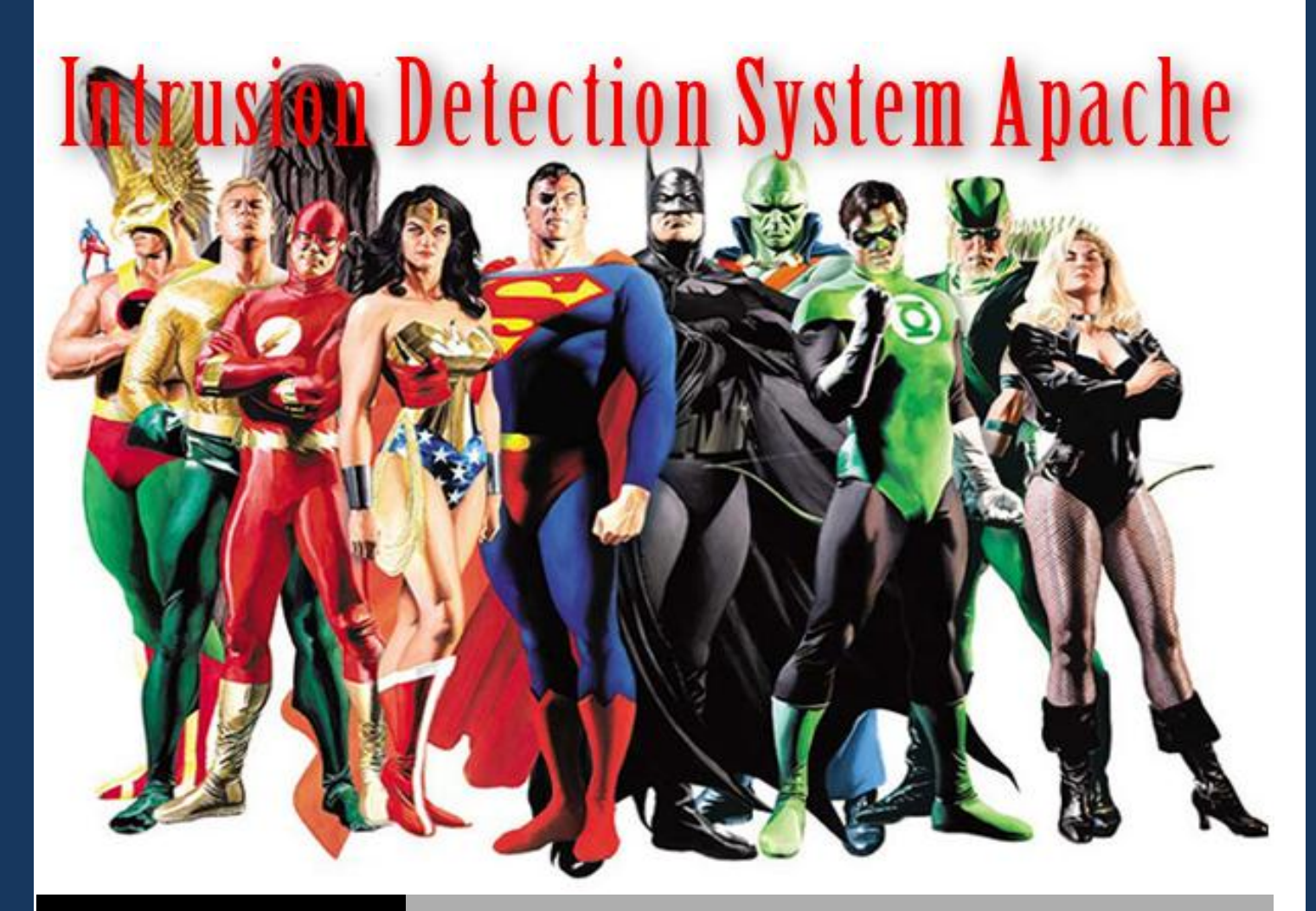

# LBIT SOLUZIONI

## INFORMATICHE Apache - IDS e Firewall HTTP

Apache - IDS e Firewall HTTP **2013**

Proteggere Apache da attacchi DoS e DDoS | Domenico Tricarico

#### **MOD EVASIVE**

Proteggere il nostro webserver senza ricorrere a sistemi IDS particolarmente complessi o costosi è possibile, mod\_evasive e mod\_security sono i due moduli da installare e configurare per prevenire attacchi per Denial of Service (Dos) e Distribuited Denial of Service (DDoS), il primo lavora come un IDS, mentre il secondo usa delle regole similari ad un firewall.

Iniziamo impostando i valori di TimeOut e KeepAlive:

- La direttiva **RequestReadTimeout** consente di limitare il tempo di un client per effettuare una richiesta .
- Il valore della direttiva **TimeOut** dovrebbe essere abbassato su siti che sono oggetto di attacchi DoS , è opportuno impostare questo a partire da un paio di secondi . Un valore troppo basso porterà problemi con l'esecuzione di script CGI che richiedo molto tempo per il loro completamento.
- Il parametro per la direttiva **KeepAliveTimeout** può essere abbassato anche su siti che sono oggetto di attacchi DoS . Disattivare il **KeepAlive** con impostazione Off, così come accade per alcuni siti, produce inconvenienti prestazionali, se impostata su On*, permette di usare, come da specifiche HTTP/1.1, la stessa connessione TCP per inviare più file, è pertanto consigliata questa configurazione, che evita l'apertura di una connessione TCP per ogni richiesta HTTP*.

Il mod evasive intercetta e blocca un determinato indirizzo IP che svolge un determinato numero di richieste in un breve lasso di tempo.

Prima di procedere installiamo alcuni pacchetti fondamentali

# yum install make autoconf # yum install gcc httpd-devel pcre-devel # yum install libxml2 libxml2-devel curl curl-devel

Passiamo all'installazione, che può essere fatta tramite yum:

# yum install -y mod\_evasive

oppure scaricando il pacchetto e compilandolo:

```
# cd /usr/src
```
# wget http://www.zdziarski.com/blog/wpcontent/uploads/2010/02/mod\_evasive\_1.10.1.tar.gz

- # tar xzf mod\_evasive\_1.10.1.tar.gz
- # cd mod\_evasive
- # apxs -cia mod\_evasive20.c

LBiT Soluzioni Informatiche Servizi di Assistenza Tecnica, Consulenza Informatica Professionale e Marketing Via G. Rossini, 42 – 50050 Cerreto Guidi (FI) Partita Iva: 12032671005 # cd /usr/src<br>
# wget http://www.zdziarski.com/blog/wpcontent/uploads/2010/02/mod\_evasive\_1.10.1.tar.gz<br>
# tar xzf mod\_evasive\_1.10.1.tar.gz<br>
# cd mod\_evasive<br>
# apxs -cia mod\_evasive20.c<br>
# apxs -cia mod\_evasive20.c<br>
EBiT Passiamo ora alla configurazione:

```
# vi /etc/httpd/conf/httpd.conf
Abilitiamo il modulo e inseriamo le direttive:
LoadModule evasive20_module /usr/lib64/httpd/modules/mod_evasive20.so
Editiamo il file
# vim /etc/httpd/conf.d/mod_evasive.conf
Inseriamo le entry di base:
# mod_evasive configuration
LoadModule evasive20_module modules/mod_evasive20.so
<IfModule mod_evasive20.c>
     DOSHashTableSize 3097
    DOSPageCount 2
    DOSSiteCount 50
   DOSPageInterval 1
   DOSSiteInterval 1
    DOSBlockingPeriod 10
    DOSEmailNotify dos@lbit-solution.it
     #DOSSystemCommand "su - someuser -c '/sbin/... %s ...'"
    DOSLogDir "/var/log/httpd/mod_evasive"
     DOSWhitelist 95.110.245.202
     #DOSWhitelist 192.168.0.*
</IfModule>
```
Ora vediamo nel dettaglio le direttive:

- **DOSHashTableSize**: dimensione della tabella di hash per la collezione dei dati di campionamento.
- **DOSPageCount**: identifica la soglia di richiesta di una stessa pagina da parte di un host in un certo intervallo di tempo.
- Tel: 06/98.357.093 Domenico Tricarico 339-1205503 www.lbit-solution.it info@lbit-solution.it<br>
Tel: 06/98.357.093 Domenico Tricarico 339-1205503 www.lbit-solution.it info@lbit-solution.it<br>
Tel: 06/98.357.093 Domenico Tric **DOSSiteCount**: identifica la soglia di richiesta di un qualsiasi oggetto da parte di un host in un certo intervallo di tempo.
	- **DOSPageInterval**: intevallo di tempo per la soglia del parametro **DOSPageCount** in secondi.
	- **DOSSiteInterval**: intevallo di tempo per la soglia del parametro **DOSSiteCount** in secondi.

LBiT Soluzioni Informatiche Servizi di Assistenza Tecnica, Consulenza Informatica Professionale e Marketing Via G. Rossini, 42 – 50050 Cerreto Guidi (FI) Partita Iva: 12032671005

- **DOSBlockingPeriod**: parametro che specifica l'intervallo di tempo utilizzato per mostare l'http error 403 ai client che stanno eseguendo un probabile attacco DoS.
- **DOSEmailNotify**: parametro che specifica l'indirizzo mail al quale inviare una mail di notifica, se un certo indirizzo IP sta eseguendo un probabile attacco Dos.
- **DOSWhitelist**: con questo parametro è possibile aggiungere una lista di IP che non devono essere bloccati dal modulo, nella configurazione di esempio abbiamo applicato la regola per l'indirizzo IP 95.110.245.202
- **DOSLogDir**: specifica un path alternativo alla temp directory per la collezione dei dati.
- **DOSSystemCommand**: lancia uno specifico comando quando viene superata la soglia da parte di un client. Per ricavare l'indirizzo IP che ha sfortato la soglia si deve usare la variabile "%s".

Per testare che tutto sia funzionante, e che le nostre richieste vengano bloccate possiamo usare uno script PERL:

```
#!/usr/bin/perl
# test.pl: small script to test mod_dosevasive's effectiveness
use IO::Socket;
use strict;
for(0..100) {
     my($response);
     my($SOCKET) = new IO::Socket::INET( Proto => "tcp",
                                        PeerAddr=> "127.0.0.1:80");
     if (! defined $SOCKET) { die $!; }
    print $SOCKET "GET /?$ HTTP/1.0\n\n";
     $response = <$SOCKET>;
     print $response;
     close($SOCKET);
}
```
Il risultato del test sarà il seguente:

HTTP/1.1 403 Forbidden HTTP/1.1 403 Forbidden HTTP/1.1 403 Forbidden HTTP/1.1 403 Forbidden HTTP/1.1 403 Forbidden HTTP/1.1 403 Forbidden HTTP/1.1 403 Forbidden HTTP/1.1 403 Forbidden

LBiT Soluzioni Informatiche Servizi di Assistenza Tecnica, Consulenza Informatica Professionale e Marketing Via G. Rossini, 42 – 50050 Cerreto Guidi (FI) Partita Iva: 12032671005 HTTP/1.1 403 Forbidden<br>HTTP/1.1 403 Forbidden<br>HTTP/1.1 403 Forbidden<br>HTTP/1.1 403 Forbidden<br>LBiT Soluzioni Informatiche Servizi di Assistenza Tecnica, Consulenza Informatica Professionale e Marketing<br>Via G. Rossini, 42 – 5

#### **MOD SECURITY**

Anche per il mod security vale la stessa regola del mod evasive per l'installazione, possiamo scegliere se installarlo tramite repository oppure compilarlo.

Installazione tramite yum:

```
# yum install mod_security
```
Oppure scaricare il pacchetto ed installarlo:

```
# cd /usr/src
```
# wget http://www.modsecurity.org/download/modsecurity-apache 2.6.6.tar.gz

```
# tar xzf modsecurity-apache 2.6.6.tar.gz
```

```
# cd modsecurity-apache_2.6.6
```
# ./configure

```
# make install
```
# cp modsecurity.conf-recommended /etc/httpd/conf.d/modsecurity.conf

### **File di configurazione di mod\_security**

- 1. **/etc/httpd/conf.d/mod\_security.conf** file di configurazione principale del modulo mod\_security di Apache
- 2. **/etc/httpd/modsecurity.d/** tutti gli altri file di configurazione modulo Apache mod\_security.
- 3. **/etc/httpd/modsecurity.d/modsecurity\_crs\_10\_config.conf** La configurazione presente in questo file deve essere personalizzata in base alle vostre esigenze prima di essere messa in esercizio.
- 4. **/var/log/httpd/modsec\_debug.log** –Attiva i messaggi di debug per il debugging e altri problemi
- 5. **/var/log/httpd/modsec\_audit.log** Tutte le richieste che attivano ModSecuirty (come rilevato) o gli errori server ("RelevantOnly") vengono scritti nel file di log.

Editiamo il file /etc/httpd/modsecurity.d/modsecurity\_crs\_10\_config.conf

# vi /etc/httpd/modsecurity.d/modsecurity crs 10 config.conf

E attiviamo la protezione del webserver

#### # SecRuleEngine On

LBiT Soluzioni Informatiche Servizi di Assistenza Tecnica, Consulenza Informatica Professionale e Marketing Via G. Rossini, 42 – 50050 Cerreto Guidi (FI) Partita Iva: 12032671005 Tel: 06/98.357.093 Domenico Tricarico 339-1205503 www.lbit-solution.it info@lbit-solution.it<br>Tel: 06/98.357.093 Domenico Tricarico 339-1205503 www.lbit-solution.it info@lbit-solution.it Capitol.com<br>Tel: 06/98.357.093 Domen Riavviamo il servizio httpd

# service httpd restart

Vediamo dal file di log se non si sono problemi:

# tail -f /var/log/httpd/error\_log

Abbiamo terminato l'installazione dei due moduli che ridurranno gli attacchi, ora in base all'hardware e alle proprie esigenze andranno configurati tutti i servizi.

LBiT Soluzioni Informatiche Servizi di Assistenza Tecnica, Consulenza Informatica Professionale e Marketing Via G. Rossini, 42 – 50050 Cerreto Guidi (FI) Partita Iva: 12032671005 Tel: 06/98.357.093 Domenico Tricarico 339-1205503 www.lbit-solution.it info@lbit-solution.it<br>Tel: 06/98.357.093 Domenico Tricarico 339-1205503 www.lbit-solution.it info@lbit-solution.it<br>Tel: 06/98.357.093 Domenico Tricaric